#### ФЕДЕРАЛЬНОЕ АГЕНТСТВО ПО ТЕХНИЧЕСКОМУ РЕГУЛИРОВАНИЮ И МЕТРОЛОГИИ

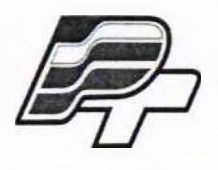

**ФЕДЕРАЛЬНОЕ БЮДЖЕТНОЕ УЧРЕЖДЕНИЕ «ГОСУДАРСТВЕННЫЙ РЕГИОНАЛЬНЫЙ ЦЕНТР СТАНДАРТИЗАЦИИ, МЕТРОЛОГИИ И ИСПЫТАНИЙ В Г. МОСКВЕ» (ФБУ «РОСТЕСТ - МОСКВА»)**

> **УТВЕРЖДАЮ Заместитель генерального директора** А.Д. Меньшиков **OSY** Мятелест Mocksa «18» мая 2018 г.

**Государственная система обеспечения единства измерений**

**АМБУЛАТОРНЫЕ МОНИТОРЫ ЭКГ И АД CARD(X)PLORE**

**Методика поверки**

**РТ-МП-45 72-421-2018**

**г. Москва 2018 г.**

Настоящая методика поверки распространяется на амбулаторные мониторы ЭКГ и АД Card(X)plore (далее - мониторы), изготовленные MEDITECH KFT. (ООО «МЕДИТЕХ»), Венгрия, и устанавливает порядок проведения их первичной и периодической поверок.

Интервал между поверками - 1 год.

# **1 ОПЕРАЦИИ ПОВЕРКИ**

При проведении поверки вьшолняют операции, указанные в таблице 1.

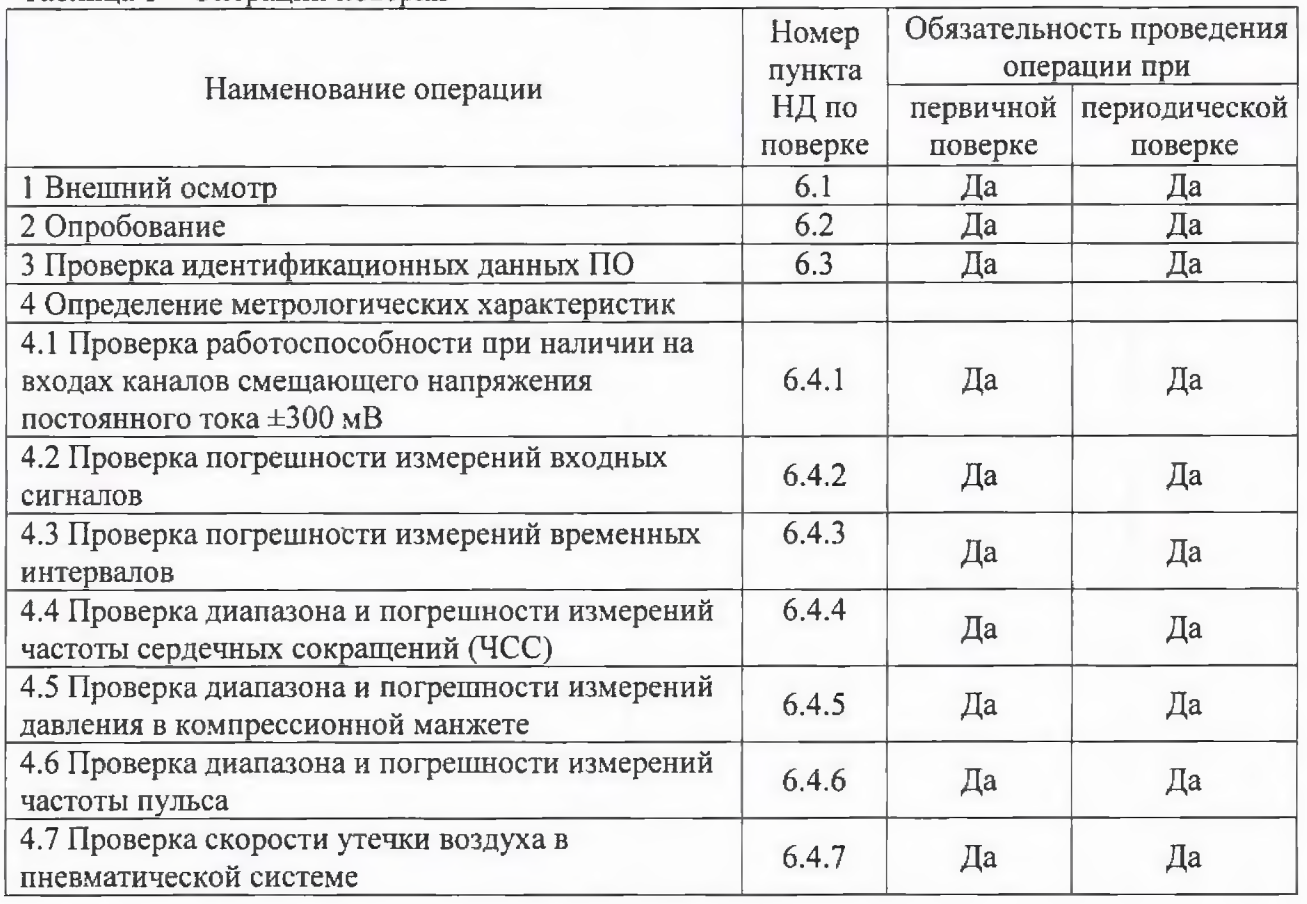

Таблица 1 - Операции поверки

# **2 СРЕДСТВА ПОВЕРКИ**

При проведении поверки применяются основные средства поверки, а также вспомогательное оборудование, указанные в таблице 2.

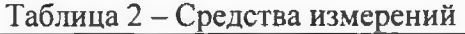

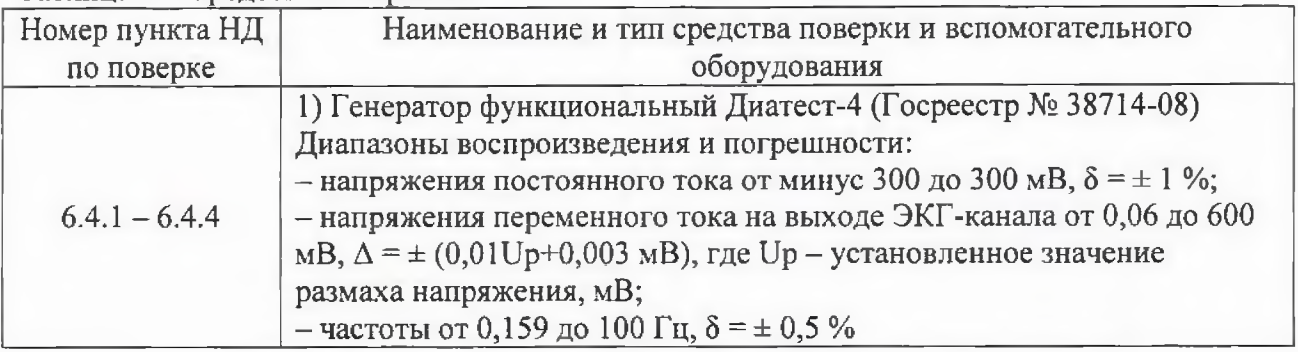

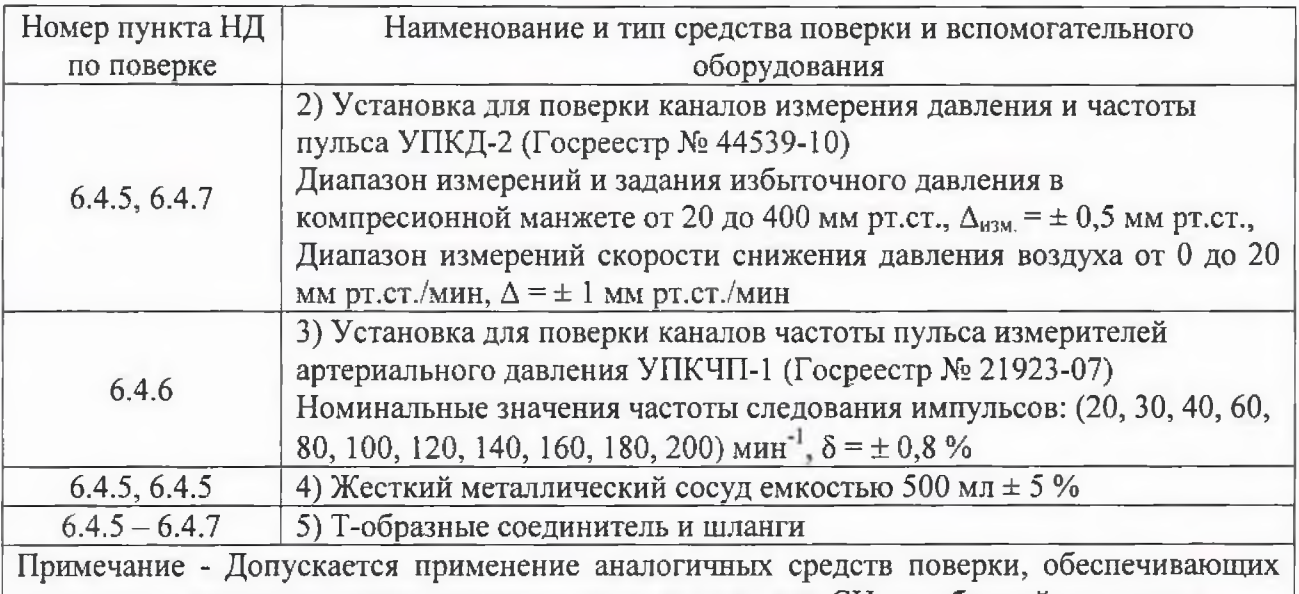

определение метрологических характеристик поверяемого СИ с требуемой точностью.

Средства измерений, применяемые при испытаниях, должны быть поверены (откалиброваны) в установленном порядке и иметь действующие свидетельства о поверке (сертификаты о калибровке).

# **3 ТРЕБОВАНИЯ К КВАЛИФИКАЦИИ ПОВЕРИТЕЛЕЙ**

3.LK проведению поверки допускаются лица, имеющие опыт поверки средств измерений медицинского назначения, изучивщие эксплуатационные документы на средства поверки и поверяемый монитор, настоящую методику поверки и имеющие квалификационную группу по электробезопасности не ниже II.

# **4 ТРЕБОВАНИЯ БЕЗОПАСНОСТИ**

4.1 При проведении поверки должны соблюдаться правила технической эксплуатации электроустановок потребителей, правила техники безопасности при эксплуатации электроустановок потребителей, меры безопасности, приведенные в эксплуатационной документации на используемые средства поверки.

4.2 На рабочем месте сетевые цепи, для исключения электромагнитных помех, должны быть удалены от мониторов на достаточное расстояние. Вблизи рабочего места не должно быть источников электромагнитных помех. Кроме того, во время проведения поверки необходимо обеспечить отсутствие источников тепла или холода, прямое действие солнечных лучей или иных источников света или энергии, а также воздействие пыли, песка или химических веществ. Также во время проведения поверки необходимо следить за тем, чтобы воздуховоды компрессионных манжет и соединительные пшанги не перегибались и не передавливались.

# **5 УСЛОВИЯ ПОВЕРКИ**

5.1 При проведении поверки должны соблюдаться следующие условия:

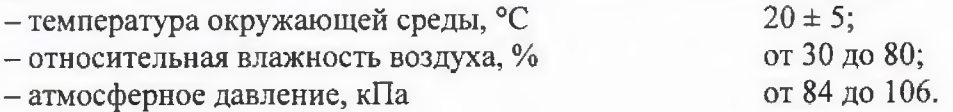

# **6 ПРОВЕДЕНИЕ ПОВЕРКИ**

### **6.1 Внешний осмотр**

6.1.1 При проведении внешнего осмотра необходимо проверить отсутствие механических повреждений корпуса монитора, кабеля отведений, дисплея, воздуховода и

самой манжеты, функционирование кнопок, а также отсутствие прочих дефектов, мешаюпщх работе монитора и (или) влияющих на точность проводимых с его помощью измерений.

6.1.2 Маркировка поверяемого монитора должна быть различимой и содержать как минимум следующую информацию:

- наименование и торговый знак производителя;

 $-$ тип монитора «Card(X)plore»;

- заводской номер монитора.

6.1.3 Комплектность поверяемого монитора должна соответствовать указанной в разделе «Комплектация» Руководства по эксплуатации.

### **6.2 Опробование**

6.2.1 Вставляют четыре батарейки типа АА в монитор.

6.2.2 Подсоединяют компрессионную манжету к монитору и надевают ее на жесткий металлический сосуд.

6.2.3 Нажимают кнопку «Старт».

6.2.4 Убеждаются, что монитор начинает нагнетать воздух в манжету с помощью встроенного компрессора.

6.2.5 Подключают кабель отведений к монитору и собирают схему для проведения поверки канала ЭКГ монитора (рис. 1), которая состоит из:

1) поверяемого монитора (поз. 1);

2) семипроводного кабеля пациента ЭКГ (далее по тексту - кабель пациента) (поз. 2);

3) генератора функционального Диатест - 4 (далее по тексту - генератор) (поз. 3).

Подключение кабеля пациента к разъемам генератора проводят в следующем порядке:

- красный к разъему F;

- белый к разъему R;

-коричневый к разъему L;

- черный к разъему N;

- оранжевый к разъему С1;

 $-$  голубой к разъему  $\equiv$ ;

- зеленый к разъему С2.

6.2.6 Запускают монитор в режиме мониторинга ЭКГ (контроля электродов), согласно Руководства по эксплуатации и Руководства пользователя программным обеспечением CardioVisions. Для этого переводят генератор в режим поверки кардиографа и выбирают пункт 4.3.1. На выходе генератора устанавливают основной испытательный сигнал «4» (рис. 2) частотой 0,75 Гц и размахом 2,0 мВ.

6.2.6 Убеждаются, что форма сигнала на экране ПК во всех трех каналах соответствует форме сигнала на рисунке 2.

#### **6.3 Проверка идентификационных данных ПО**

6.3.1 Для проверки идентификационных данных ПО вьтолняют следующие операции:

- подключают монитор к ПК как описано в пункте 2.2 Руководства по эксплуатации. Запускают ПО CardioVisions. Во вкладке Помощь/0 программе находятся идентификационные данные ПО. Убеждаются, что полученные данные совпадают с идентификационными данными, установленными при утверждении типа и указанными в описании типа на монитор;

- запускают сервисную программу CardXplore Service. Во вкладке Help/About находятся идентификационные данные ПО. Убеждаются, что полученные данные совпадают с идентификационными данными, установленными при утверждении типа и указанными в описании типа на монитор.

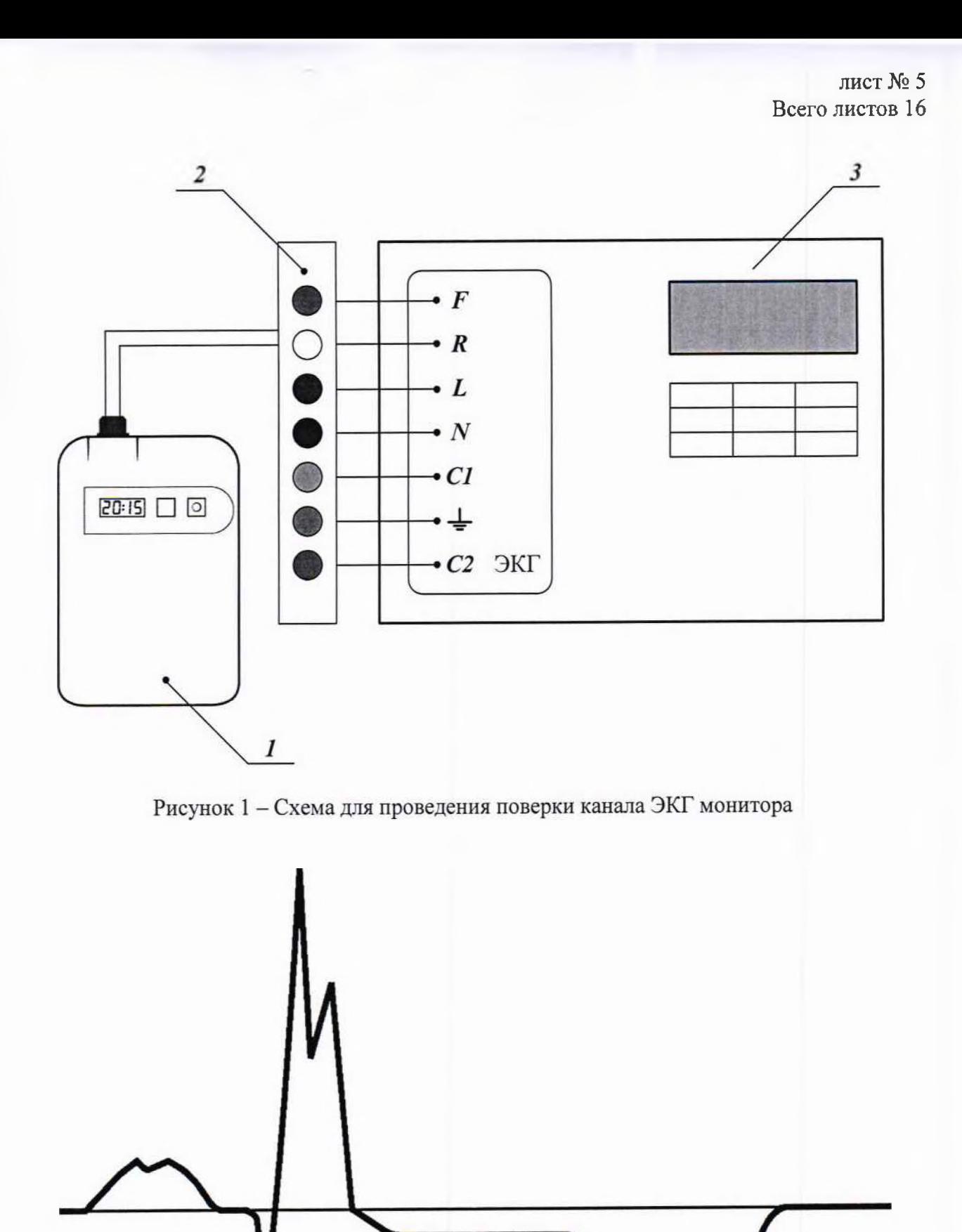

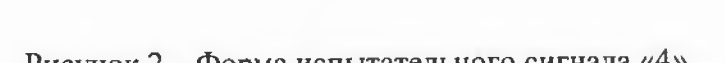

Рисунок 2 - Форма испытательного сигнала «4»

### 6.4 Определение метрологических характеристик

*6.4.1 Проверка работоспособности при наличии на входах каналов смещающего напряжения постоянного тока ±300 мВ*

6.4.1.1 Собирают схему для поверки (рис. 1).

6.4.1.2 Программируют монитор для регистрации ЭКГ, согласно Руководства по эксплуатации и Руководства пользователя програмлшым обеспечением CardioVisions. После того, как монитор начал регистрацию сигнала подают с генератора постоянное напряжение минус 300 мВ. Для этого переводят генератор в режим поверки кардиографа и выбирают пункт 4.2.5. Подачу постоянного напряжения минус 300 мВ проводят в течение 1-й минуты.

6.4.1.3 Нажимая на генераторе клавишу «—>» переводят его в режим генерации постоянного напряжения 300 мВ. Подачу постоянного напряжения 300 мВ также проводят в течение 1-й минуты.

6.4.1.4 Согласно Руководства по эксплуатации и Руководства пользователя программным обеспечением CardioVisions проводят считывание записанных данных из памяти монитора.

Результат поверки считается положительным, если при регистрации ЭКГ на экране отсутствуют смещения нулевой линии. При этом переходные процессы длительностью до 30 секунд, которые наблюдаются после начала подачи сигнала или переключениях, не учитываются.

Примечание - Обработку результатов измерений следует проводить при включенном «Основном фильтре». Для этого следует нажать виртуальную клавишу левом нижнем углу экрана обработки результатов исследований CardioVisions.

### *6.4.2 Проверка погрешности измерений входных сигналов*

6.4.2.1 Поверку проводят по схеме (рис. 1).

6.4.2.2 Программируют монитор для регистрации ЭКГ, согласно Руководства по эксплуатации и Руководства пользователя программным обеспечением CardioVisions. После того, как монитор начал регистрацию ЭКГ-сигнала подают с генератора основной испытательный сигнал «4» (рис. 2) частотой 0,75 Гц и размахом 2,0 мВ. Для этого переводят генератор в режим поверки кардиографа и выбирают пункт 4.3.1. Подачу сигнала проводят в течение 30 секунд.

6.4.2.3 Согласно Руководства по эксплуатации и Руководства пользователя программным обеспечением CardioVisions проводят считывание записанных данных из памяти монитора.

6.4.2.4 Используя встроенные инструменты программного обеспечения CardioVisions, определяют погрешность измерений напряжения во всех каналах методом сравнения измеренных значений амплитудных параметров элементов ЭКГ-сигнала (рис. 3): размаха сигнала и амплитуд зубцов Р, Q, R, S, Т, уровней сегмента ST на записи с данными, приведенньпчи в таблице 4. При этом в CardioVisions устанавливают значение чувствительности 40 мм/мВ и значение скорости движения носителя записи (скорости развертки)  $-25$  мм/с.

Примечание - Обработку результатов измерений следует проводить при

выключенном «Основном фильтре». Для этого следует отжать виртуальную клавишу  $\overline{\bullet}$  в левом нижнем углу экрана обработки результатов исследований CardioVisions.

6.4.2.5 Вычисляют относительную *SU,* %, или абсолютную *AU,* мВ, погрешность измерений амплитудного параметра элемента ЭКГ-сигнала по формулам:

$$
\delta U = \frac{(U_{u_{3M}} - U_{ycm}) \cdot 100}{U_{vcm}},\tag{1}
$$

$$
\Delta U = U_{u_{3M}} - U_{y_{cm}}, \qquad (2)
$$

где  $U_{u_{3M}}$  – измеренное значение амплитудного параметра элемента ЭКГ-сигнала, мВ;

*(Ууст -* установленное значение амплитудного параметра элемента ЭКГ-сигнала, мВ. Результат поверки считается положительным, если измеренные значения амплитудных параметров (в мм или мВ) находятся в пределах, указанных в таблице 4 (в графах «минимальное» и «максимальное»), т.е. относительная погрешность измерений напряжения для напряжений в диапазоне от 0,167 до 0,5 мВ находится в пределах  $\pm 15\%$ , для напряжений в диапазоне от 0,5 до 2,0 мВ находится в пределах  $\pm 10$ %, а абсолютная погрешность для значений напряжения меньше 0,167 мВ находится в пределах в пределах  $\pm 25$  MKB.

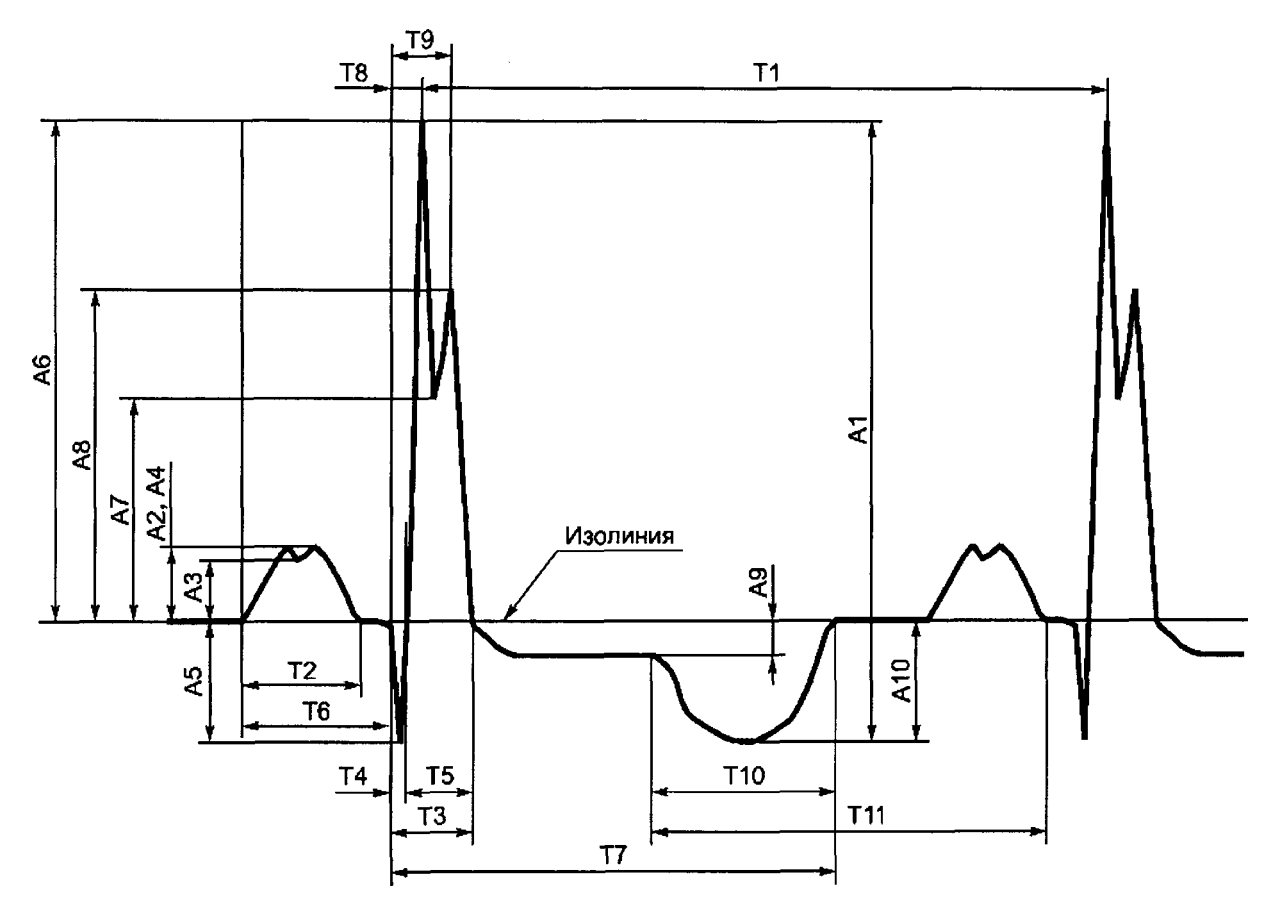

**А1 - размах сигналов; А2 - амплитуда зубца Р; АЗ - амплитуда седловины зубца Р; А4 амплитуда зубца Р; А5 - амплитуда зубца R; А6 - амплитуда зубца S; А7 - седловины зубца R; А8 - амплитуда зубца R; А9 - уровень сегмента ST; А10 - амплитуда зубца Т; Т1 - интервал RR; Т2 - зубец Р; ТЗ - комплекс QRS; Т4 - зубец Q; Т5 - зубец R; Тб - интервал PQ (PR); Т7 интервал QT; Т8 - интервал внутреннего отклонения QRmax; T9 - интервал внутреннего отклонения QRmax; Т10 - зубец Т; Т11 — интервал от начала Т до окончания Р**

Рисунок 3 - Наименования и обозначения амплитудно-временных параметров элементов испытательного ЭКГ-сигнала «4»

| 1 av.iii.a <i>j</i><br>$\sigma$ one form assistantly and a napalsterpop membrial endired of the name $\pi\pi$ |                                                 |                                                      |                |              |                                       |                |              |
|----------------------------------------------------------------------------------------------------|-------------------------------------------------|------------------------------------------------------|----------------|--------------|---------------------------------------|----------------|--------------|
| Обозначение и<br>наименование<br>амплитудного<br>параметра элемента<br>ЭКГ-сигнала                            | Пределы<br>допуска-<br>емой<br>погреш-<br>ности | Значение амплитуды элемента ЭКГ-сигнала на<br>записи |                |              |                                       |                |              |
|                                                                                                    |                                                 |                                                      | MB             |              | мм (при чувствительности<br>40 мм/мВ) |                |              |
|                                                                                                    |                                                 | номинальное                                          | минимальное    | максимальное | номинальное                           | минимальное    | максимальное |
|                                                                                                    | $\overline{2}$                                  | 3                                                    | $\overline{4}$ | 5            | 6                                     | $\overline{7}$ | 8            |
| A1 - размах сигнала                                                                                           | ±10%                                            | 2,0                                                  | 1,80           | 2,20         | 80                                    | 72             | 88           |
| А2 - амплитуда зубца Р                                                                                        | ±15%                                            | 0,234                                                | 0,199          | 0,269        | 9,4                                   | 8              | 10,8         |
| А3 – амплитуда<br>седловины зубца Р                                                                           | ±15%                                            | 0,196                                                | 0,167          | 0,225        | 7,8                                   | 6,6            | 9            |
| А4 - амплитуда зубца Р'                                                                                       | ±15%                                            | 0,234                                                | 0,199          | 0,269        | 9,4                                   | 8              | 10,8         |
| A5 - амплитуда зубца Q                                                                                        | ±15%                                            | $-0,394$                                             | $-0,333$       | $-0,451$     | $-15,6$                               | $-13,4$        | $-18$        |
| А6 – амплитуда зубца R                                                                                        | ±10%                                            | 1,606                                                | 1,445          | 1,766        | 64,2                                  | 57,8           | 70,6         |
| А7 - амплитуда<br>седловины зубца R                                                                           | ±10%                                            | 0,716                                                | 0,644          | 0,788        | 28,6                                  | 25,8           | 31,4         |
| А8 - амплитуда зубца R'                                                                                       | ±10%                                            | 1,068                                                | 0,961          | 1,175        | 42,8                                  | 38,4           | 47           |
| А9 - уровень сегмента<br><b>ST</b>                                                                            | $\pm 25$ MKB                                    | $-0,116$                                             | $-0,091$       | $-0,141$     | $-4,6$                                | $-3,6$         | $-5,6$       |
| A10 - амплитуда зубца Т                                                                                       | ±15%                                            | $-0,394$                                             | $-0,333$       | $-0,451$     | $-15,6$                               | $-13,4$        | $-18$        |

Таблина 3 - Значения амплитулных параметров испытательного сигнала «4»

### *6.4.3 Проверка погрешности измерений временных интервалов*

6.4.3.1 Проверку погрешности измерений временных интервалов проводят путем обработки результатов измерений, полученных в п. 6.4.2.

6.4.3.2 Используя встроенные инструменты программного обеспечения CardioVisions, определяют погрешность измерений временных интервалов во всех каналах путем сравнения измеренных значений временных параметров элементов ЭКГ-сигнала (рис. 3): длительностей зубцов Р, Q, R, S, T; интервалов PQ (PR), QT; внутреннего отклонения QR<sub>max</sub>; RR; комплекса QRS на записи с данными, приведенными в таблице 5. При этом в CardioVisions устанавливают значение чувствительности 40 мм/мВ и значение скорости движения носителя записи (скорости развертки) -  $100$  мм/с.

**П римечание** - Обработку результатов измерений следует проводить при

[ Ж выключенном «Основном фильтре». Для этого следует отжать виртуальную клавишу *^* в левом нижнем углу экрана обработки результатов исследований CardioVisions.

|                                                                               |                                                 | Значение амплитуды элемента ЭКГ-сигнала на |             |              |             |                            |              |  |
|-------------------------------------------------------------------------------|-------------------------------------------------|--------------------------------------------|-------------|--------------|-------------|----------------------------|--------------|--|
| Обозначение и<br>наименование<br>временного параметра<br>элемента ЭКГ-сигнала | Пределы<br>допуска-<br>емой<br>погреш-<br>ности | записи                                     |             |              |             |                            |              |  |
|                                                                               |                                                 | MC                                         |             |              |             | мм (при скорости 100 мм/с) |              |  |
|                                                                               |                                                 | номинальное                                | минимальное | максимальное | номинальное | минимальное                | максимальное |  |
| T1 - интервал RR                                                              | ±5%                                             | 1333,0                                     | 1266,6      | 1400,0       | 133,4       | 126,6                      | 140          |  |
| $T2 - 3y$ бец Р                                                               | ±7%                                             | 132,7                                      | 123,4       | 142,0        | 13,2        | 12,4                       | 14,2         |  |
| Т6 - интервал PQ(PR)                                                          | $\pm 7\%$                                       | 165,3                                      | 153,7       | 176,9        | 16,6        | 15,4                       | 17,8         |  |
| Т7 - интервал QT                                                              | $\pm 7\%$                                       | 516,0                                      | 479,9       | 552,1        | 51,6        | 48                         | 55,2         |  |
| $T10 - 3y$ бец Т                                                              | ±7%                                             | 212,0                                      | 197,2       | 226,8        | 21,2        | 19,8                       | 22,6         |  |
| Т11 - интервал от<br>начала зубца Т до<br>окончания зубца Р                   | ±7%                                             | 1000,0                                     | 930,0       | 1070,0       | 100         | 93                         | 107          |  |
| Т3 - комплекс QRS                                                             | $\pm 7$ MC                                      | 94,7                                       | 87,7        | 101,7        | 9,4         | 8,8                        | 10,2         |  |
| $T4 - 3y$ бец R                                                               | $\pm 7$ MC                                      | 21,3                                       | 14,3        | 28,3         | 2,2         | 1,4                        | 2,8          |  |
| $T5 - 3y$ бец S                                                               | $\pm 7$ MC                                      | 73,3                                       | 66,3        | 90,3         | 7,4         | 6,6                        | 8            |  |
| Т8 - интервал<br>внутреннего отклонения<br>$QR_{\text{max}}$                  | $\pm 7$ MC                                      | 42,7                                       | 35,7        | 49,7         | 4,2         | 3,6                        | 5            |  |
| $T9 - QR'_{max}$                                                              | $\pm 7$ MC                                      | 74,0                                       | 67,0        | 81,0         | 7,4         | 6,6                        | 8            |  |

Таблица 4 – Значения временных параметров испытательного сигнала  $a4y$ 

6.4.3.3 Вычисляют относительную  $\delta T$ , %, или абсолютную  $\Delta T$ , мс, погрешность измерения временного параметра элемента ЭКГ-сигнала по формулам:

$$
\delta T = \frac{(T_{u3u} - T_{ycm}) \cdot 100}{T_{vcm}} = \frac{(L_{u3u} - L_{ycm}) \cdot 100}{L_{wcm}},
$$
\n(3)

$$
\Delta T = T_{u_{3M}} - T_{ycm} = \frac{L_{u_{3M}} - L_{ycm}}{V},\tag{4}
$$

где  $T_{u3M}$  – измеренное значение временного параметра элемента ЭКГ-сигнала, мс;  $T_{\text{ycm}}$  – установленное значение временного параметра элемента ЭКГ-сигнала, мс;  $L_{u3M}$  – измеренное значение временного параметра элемента ЭКГ-сигнала, мм;  $L_{\text{ycm}}$  – установленное значение временного параметра элемента ЭКГ-сигнала, мм;  $T_{u3M}$  – измеренное значение временного параметра элемента ЭКГ-сигнала, мс;  $V = 100$  мм/с - скорость движения носителя записи.

Результат поверки считается положительным, если измеренные значения временных интервалов (в мм или мс) находятся в пределах, указанных в таблице 5, т.е. относительная погрешность измерений временных интервалов в диапазоне интервалов времени свыше 100 мс до 1333 мс лежит в пределах  $\pm 7$  %, абсолютная погрешность измерений временных интервалов в диапазоне интервалов времени от 10 мс до 100 мс включительно лежит в пределах ±7 мс, а основная относительная погрешность установки скорости движения носителя записи (скорости развертки), определяемая по результатам измерений интервалов RR, находится в пределах  $\pm$ 5 %.

# 6.4.4 Проверка диапазона и погрешности измерений частоты сердечных сокращений (ЧСС)

6.4.4.1 Поверку проводят по схеме (рис. 1).

6.4.4.2 Запускают монитор в режиме мониторинга ЭКГ (контроля электродов),

согласно Руководства по эксплуатации и Руководства пользователя программным обеспечением CardioVisions. На выходе генератора устанавливают испытательный сигнал «ЧСС-1» (частота - 1 Гц, размах - 2 мВ). Для этого переводят генератор в режим поверки кардиографа и выбирают пункт 4.3.10. Регистрацию следует проводить при установленных значениях чувствительности 10 мм/мВ и скорости развертки 25 мм/с. После установления показаний ЧСС проводят считывание результата измерений.

6.4.4.3 Абсолютную погрешность измерения ЧСС определяют по формуле:

$$
\Lambda \text{YCC} = \text{YCC}_{\mu 3M} - \text{YCC}_{\mu 0M},\tag{5}
$$

где  $\textit{YCC}_{u3M}$  – измеренное монитором значение ЧСС, мин<sup>-1</sup>;

 $\textit{YCC}_{\textit{HOM}}$  – номинальное значение ЧСС, установленное на генераторе, мин<sup>-1</sup>.

6.4.4.4 Нажимая на генераторе клавишу «—>» поеледовательно подают на вход монитора ряд сигналов в соответствии с таблицей 6.

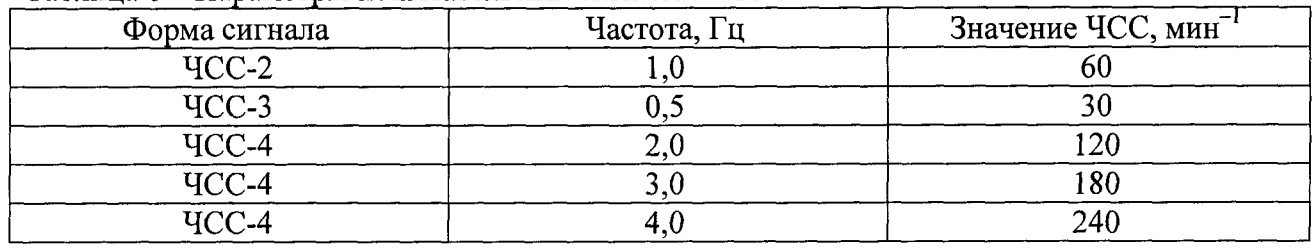

Таблица 6 - Параметры исцытательных сигналов «ЧСС»

6.4.4.5 Абсолютную погрешность измерения ЧСС определяют по формуле (5) для каждого из сигналов.

Результат поверки считается положительным, еели диапазон измерения ЧСС составляет от 30 до 240 мин<sup>-1</sup>, а абсолютная погрешность измерения ЧСС не превышает  $\pm$  2 мин<sup>-1</sup>.

*6.4.5 Проверка диапазона и погрешности измерений давления в компрессионной манжете*

6.4.5.1 Собирают пневматическую схему для поверки (рис. 4), которая состоит из:

1) Установки для поверки каналов измерения давления и частоты пульса УПКД-2  $(na) = VCTa$ новка УПКД-2) (поз. 1);

2) жесткого металлического сосуда емкостью 500 мл  $\pm$  5 % (поз. 2);

3) Т-образного соединителя и шлангов (поз. 3);

4) поверяемого монитора (поз. 4).

6.4.5.2 Подключают монитор к ПК при помощи специального USB оптического кабеля как это описано в п. 2.2 Руководства по эксплуатации.

6.4.5.3 Запускают сервисную программу CardXplore Service. Для настройки соединения с монитором нажимают клавишу F9 и вызывают окно настроек соединения (рис. 5).

6.4.5.4 В левом ниспадающем меню выбирают в качестве порта соединения порт СОМ1.

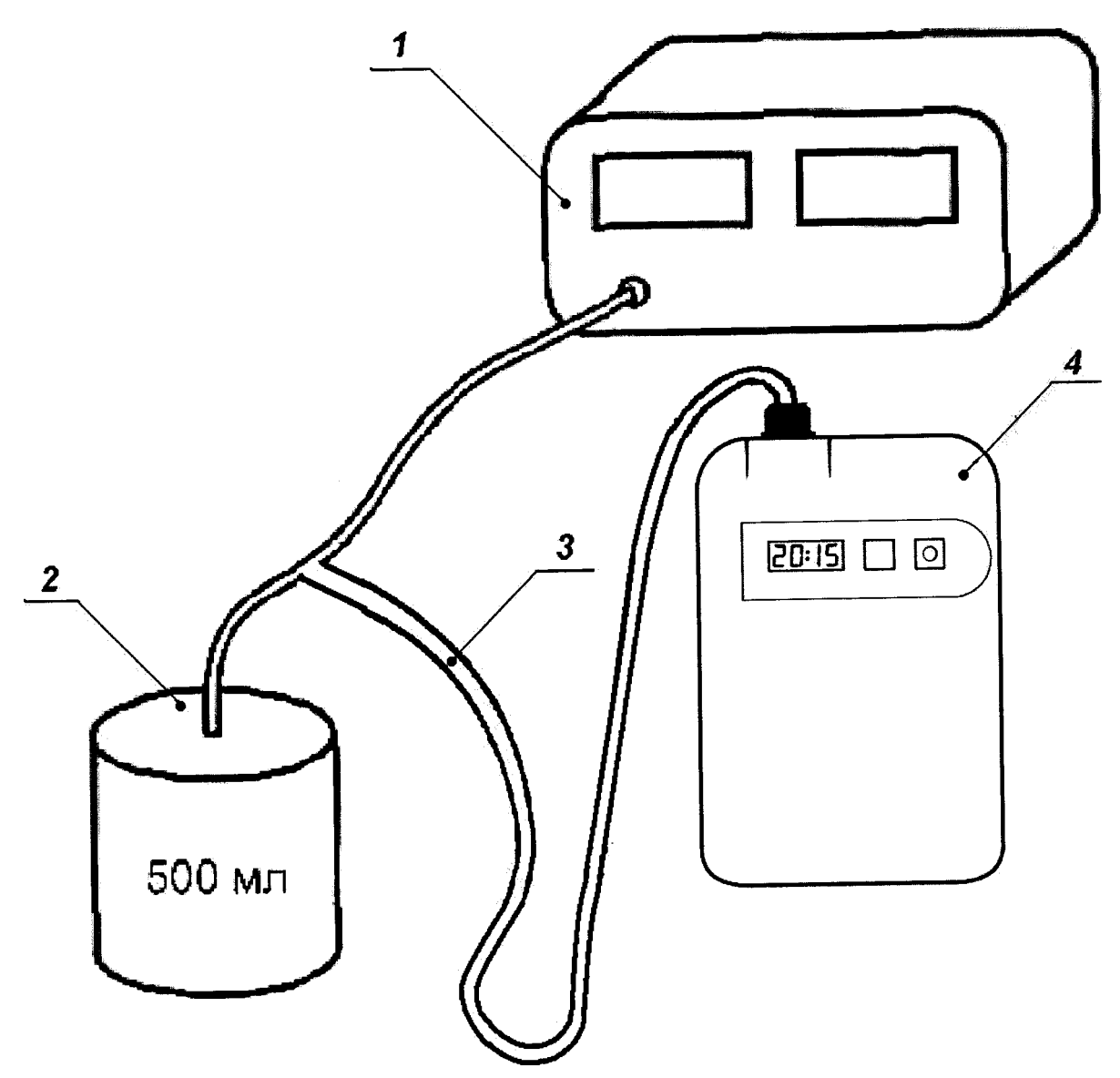

Рисунок 4 - Схема для проведения поверки канала АД монитора

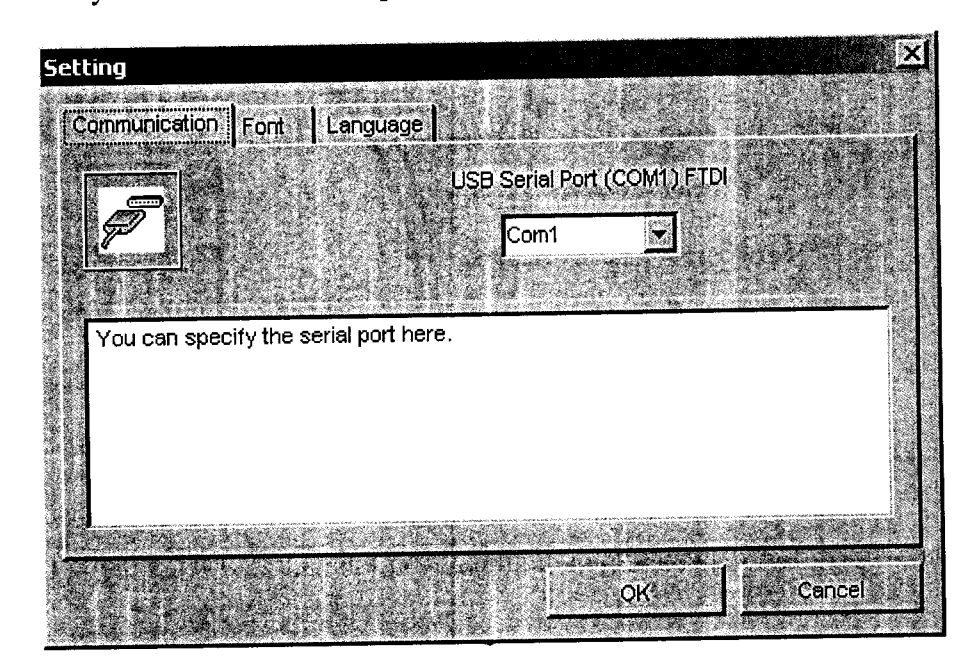

Рисунок 5 - Окно настроек соединения

**Примечание** - При подключении монитора к ПК при помощи специального USB оптического кабеля может возникнуть необходимость изменить настройки порта. Для этого необходимо правой кнопкой мыши (ПКМ) нажать на «Мой компьютер» и выбрать в ниспадающем меню пункт «Управление». Далее в открывшемся диалоговом окне слева выбрать меню «Диспетчер устройств», а справа раскрыть меню «Порты (СОМ и LPT)». Выбрать необходимый порт «Последовательный порт (COMX)», где X - порта. Если X  $\neq$  1, то необходимо провести настройку порта. Для этого нажать ПКМ на «Последовательный порт (COMX)» и выбрать пункт «Свойства». В открывшемся окне выбрать вкладку «Параметры порта» и нажать ЛКМ кнопку «Дополнительно». В открывшемся окне в ниспадающем меню «Номер COM-порта» выбрать порт COM1.

6.4.5.5 Для проверки правильности подключения монитора нажимают двойным щелчком левой кнопки мыши (ЛКМ) на пункт «Connect». Если соединение прошло успешно, то окно программы примет вид рис. 6, а монитор перейдет в тестовый режим.

| SCardXplore Service                                                                                                    |                                                                                                    |
|----------------------------------------------------------------------------------------------------|----------------------------------------------------------------------------------------------------|
| File Tools Help                                                                                                    |                                                                                                    |
| Connect<br>Set device data<br>Eeprom test<br>Serial number<br>Pressure-gauge<br>Line power<br>Movement sensor<br>Airtight test<br>Realtime ECG<br>Start plan<br>Pressure-gauge<br>Get plan | Nex                                                                                                    |
| Connect                                                                                                    |                                                                                                    |
| Main programversion<br>Second programversion :<br>Line power AD<br>U<br>Device time<br>Serial number<br>Device state                                                                       | OKCT200<br>01.09, 2009.02.06.<br>03.18<br>: 2916<br>: 5,01V<br>2016.01.01. 00:33:01<br>: 2012CT200001252<br>: 10h 04h 00h 00h Nincs körtya a muszerben ??<br>The device is good<br>Plan stopped |

Рисунок 6 - Вид программы после успешного соединения с монитором

6.4.5.6 Для проверки диапазона и погрешности измерений давления в компрессионной манжете необходимо с помощью двойного щелчка ЛКМ выбрать второй по порядку пункт «Pressure-gauge», а на самом мониторе однократно нажать кнопку «Старт». После этого монитор перейдет в режим измерения статического давления и в программе появится измеряемое значение давления на желтом фоне (рис. 7). Также измеряемое давление будет отображаться и на экране монитора.

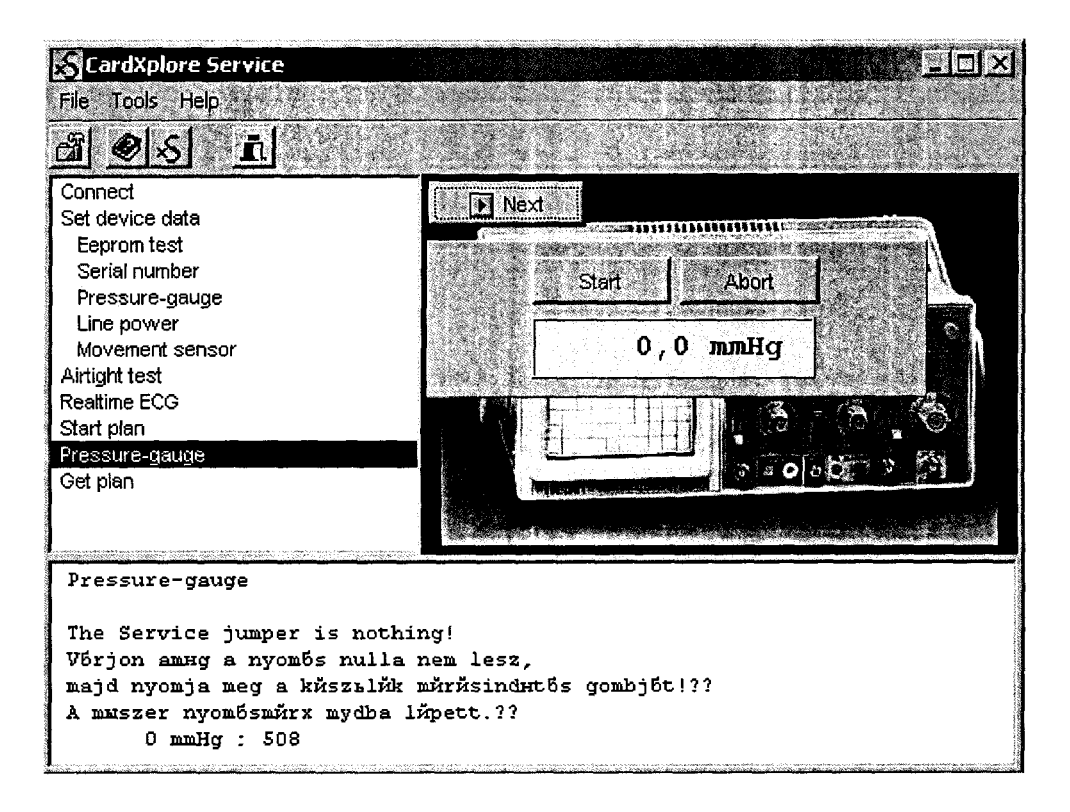

Рисунок 7 – Вид программы в режиме измерения статического давления

6.4.5.7 Для контроля погрешности в точке 30 мм рт.ст. производят нагнетание давления в пневмосистему с помощью установки УПКД-2. Для этого установку УПКД-2 переводят в режим 4, с помощью кнопок «+» и «-» нагнетают необходимое давление в пневмосистему. После стабилизации показаний установки УПКД-2 и монитора производят считывание показаний с экрана монитора. Результат измерения  $\Delta P_{\text{HODM}}$ , ммрт.ст., представляют как разность между показанием давления поверяемого монитора  $P_{\text{HODM, BD}}$ мм рт.ст., и соответствующим ему показанием установки УПКД-2  $P_{\text{HODM-VCH}}$ , мм рт.ст.:

$$
\Delta P_{\text{topm}} = P_{\text{topm} \cdot \text{np}} - P_{\text{topm} \cdot \text{perm}} \tag{6}
$$

Примечание - Цифровой манометр, встроенный в сервисную программу CardXplore Service, имеет большую разрядность (отображает также десятые доли мм рт.ст.), чем индикатор самого прибора. Однако, считывание показаний измеряемого давления следует проводить именно с экрана самого прибора, потому как в реальных условиях эксплуатации результаты измерений представляются именно в таком виде, т.е. без отображения десятых долей мм рт.ст.

6.4.5.8 По формуле (6) проводят расчет погрешности измерений давления в компрессионной манжете по всему диапазону измерений монитора в точках (50, 100, 150, 200 мм рт.ст.), а также в точке максимального значения 280 мм рт.ст.

6.4.5.9 Результат поверки считается положительным, если диапазон измерений давления в компрессионной манжете составляет от 30 до 280 мм рт.ст., а абсолютная погрешность измерений давления в компрессионной манжете по всему диапазону измерений не превышает  $\pm 3$  мм рт.ст.

### 6.4.6 Проверка диапазона и погрешности измерений частоты пульса

6.4.6.1 Собирают пневматическую схему для поверки (рис. 8), которая состоит из:

1) установки для поверки каналов измерения частоты пульса измерителей артериального давления УПКЧП-1 (далее – установка УПКЧП-1) (поз.1);

2) компрессионной манжеты (поз. 2) с резиновым патрубком из комплекта

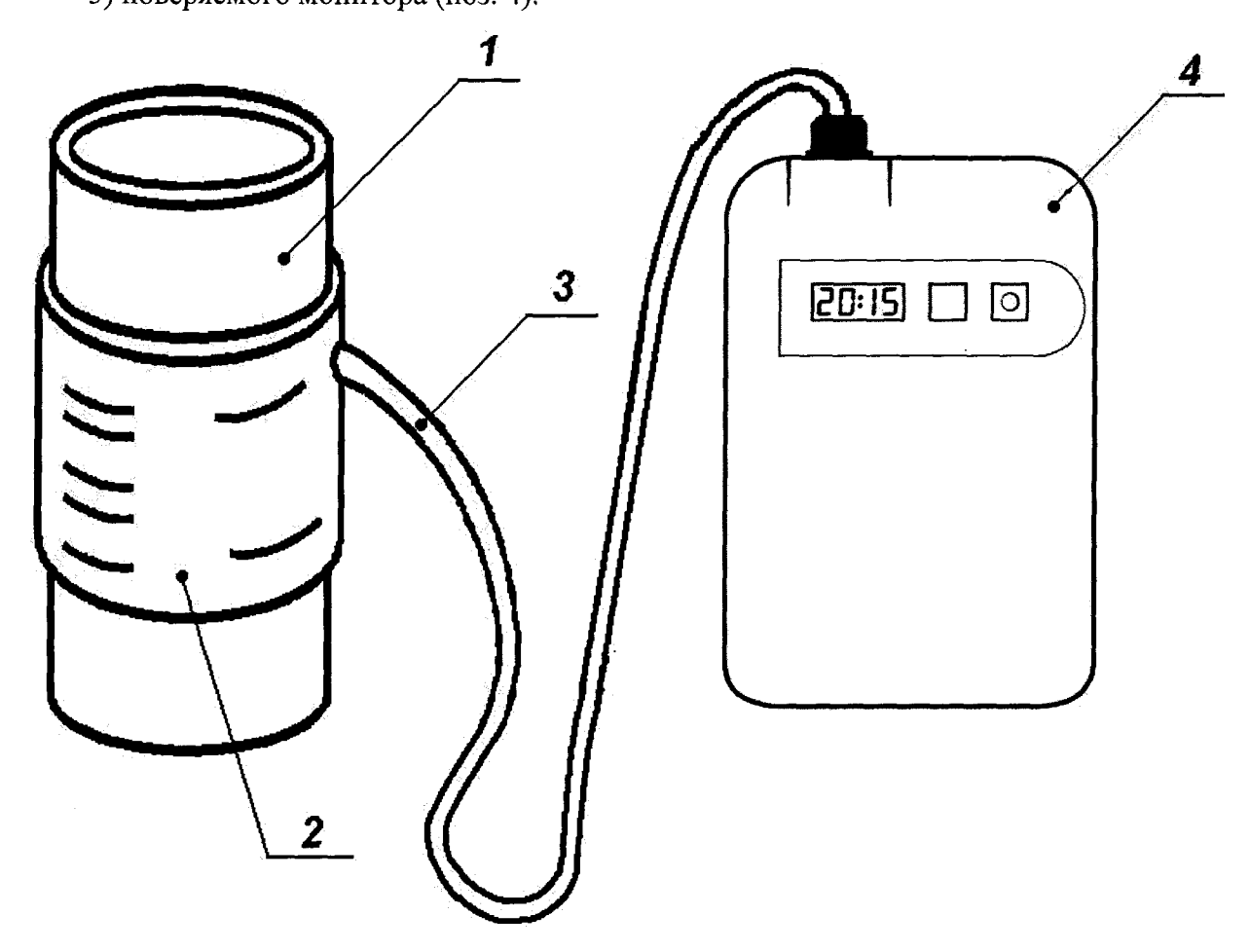

поверяемого монитора (поз. 3); 3) поверяемого монитора (поз. 4).

Рисунок 8 - Схема для проведения поверки канала ЧП монитора

6.4.6.2 Надевают компрессионной манжету монитора (поз. 2) на цилиндрическую часть установки УПКЧП-1 (поз. 1) как на предплечье пациента, при этом следует иметь в виду, что колебания передаются на компрессионную манжету через резиновую мембрану. Поэтому компрессионную манжету следует надевать так, чтобы она закрывала полностью мембрану, а резиновый патрубок (поз. 3), соединяющий компрессионную манжету с монитором (поз.4), располагался над мембраной у ее наружного (верхнего) края. Манжета должна быть надета без провисания и зазора. Соединяют выходной патрубок компрессионной манжеты с монитором.

6.4.6.3 С помощью кнопок «+» и «-» на панели управления установки УПКЧП-1 устанавливают требуемую частоту *fycm* равную 40 мин"' и производят измерения давления, для чего нажимают кнопку «Старт» на мониторе. По окончании измерения на дисплее

монитора высветится по очереди систолическое давление в формате диастолическое давление в формате - 92 и измеренное значение частоты пульса 145  $f_{u_{3M}}$ , мин<sup>-1</sup> в формате  $P$  **ВБ** . Вычисляют относительную погрешность измерения частоты пульса *д/,% по* формуле:

$$
\delta f = \frac{(f_{u\text{2M}} - f_{\text{ycm}}) \cdot 100}{f_{\text{ycm}}}
$$
(7)

6.4.6.4 По формуле (7) проводят расчет погрешности измерения частоты пульса по всему диапазону, устанавливая значения частоты пульса (60, 80, 100, 120, 140, 160, 180, 200) мин $^{-1}$ .

6.4.6.5 Результат поверки считается положительным, если диапазон измерений частоты пульса составляет от 40 до 200 мин<sup>-1</sup>, а относительная погрешность измерений частоты пульса по всему диапазону измерений не превышает  $\pm 5$  %.

### *6.4.7 Проверка скорости утечки воздуха в пневматической системе*

6.4.7.1 Собирают пневматическую схему для поверки (рис. 9), которая состоит из:

1) установки УПКД-2 (поз. 1);

2) жесткого металлического сосуда (поз. 2);

3) компрессионной манжеты из комплекта монитора (поз. 3);

4) Т-образного соединителя и шлангов (поз. 4);

5) поверяемого монитора (поз. 5).

6.4.7.2 Выполняют операции, описанные в п.п. 6.4.5.2 - 6.4.5.6.

6.4.7.3 Установку УПКД-2 переводят в режим 5. С помощью нажатия кнопки «+» установка автоматически установит давление в пневматической системе приблизительно 310 мм рт.ст., а затем осуществит ступенчатый сброс давления с шагом 50 мм рт.ст. На каждой ступени сброса происходит измерение скорости снижения давления в пневматической системе. После окончания измерения на экране цифрового дисплея отображается максимальная скорость снижения давления во всем диапазоне.

6.4.7.4 Результат поверки считается положительным, если скорость снижения давления в пневматической системе не превышает 6 мм рт.ст./мин.

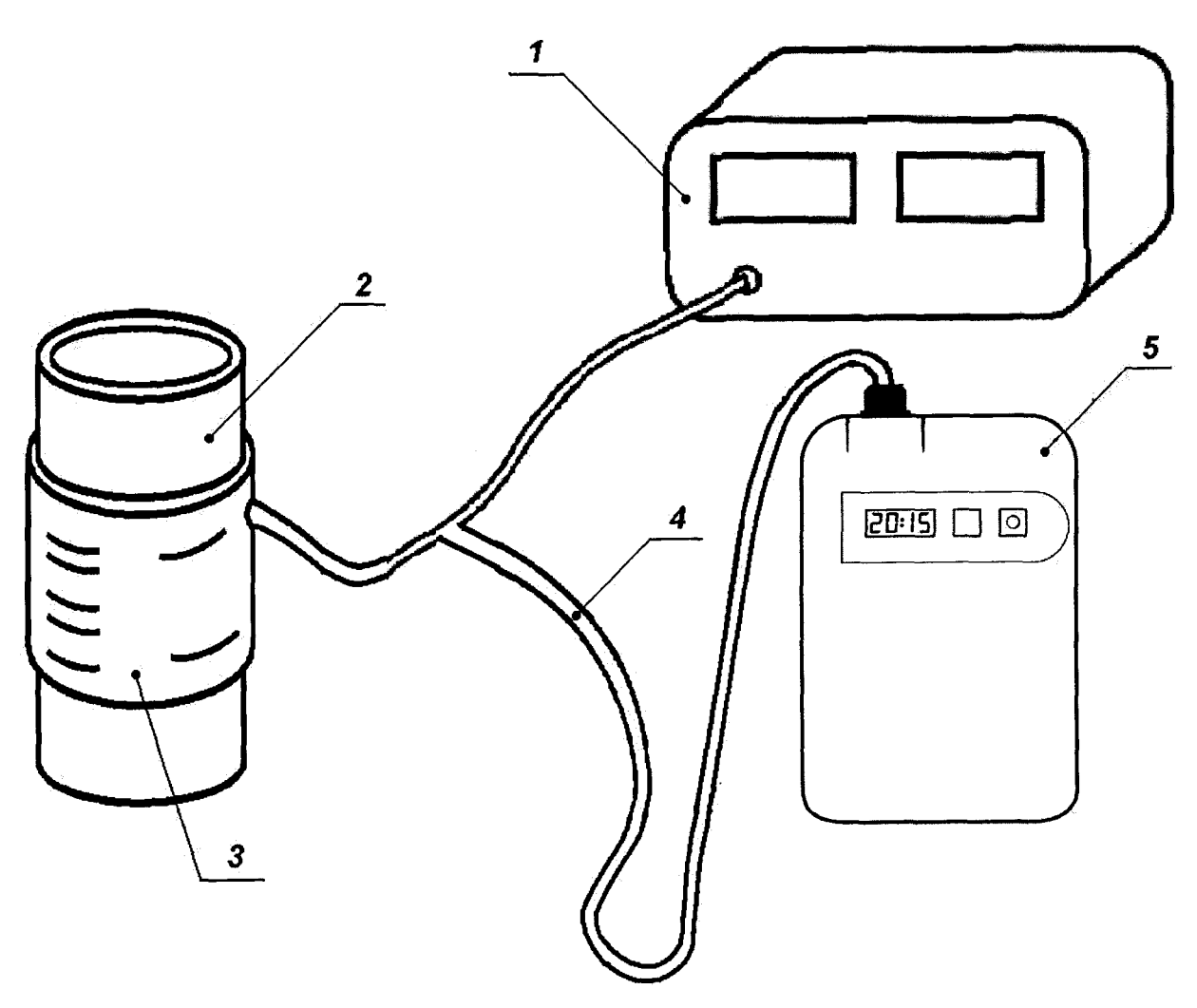

Рисунок 9 - Схема для определения скорости утечки воздуха в системе

лист № 16 Всего листов 16

# 7 ОФОРМЛЕНИЕ РЕЗУЛЬТАТОВ ПОВЕРКИ

7.1 При положительных результатах поверки монитор признаётся пригодным и допускается к применению.

Результаты поверки удостоверяются свидетельством о поверке, заверяемым подписью поверителя и знаком поверки. Знак поверки наносят на свидетельство о поверке.

7.2 В случае отрицательных результатов поверки монитора выдается извещение о непригодности с указанием причин, свидетельство о поверке аннулируется, знак поверки гасится.

Начальник лаборатории № 421<br>ФБУ «Ростест-Москва»

Ведущий инженер по метрологии лаборатории № 421 Кулиш

 $\frac{M_{\text{max}}}{M_{\text{max}}}$  A.B. Казак